# OSNOVO cable transmission

# **РУКОВОДСТВО ПО ЭКСПЛУАТАЦИИ**

Промышленные управляемые (L2+)PoE коммутаторы на 10 портов

# **SW-60822/ILC, SW-80822/ILС**

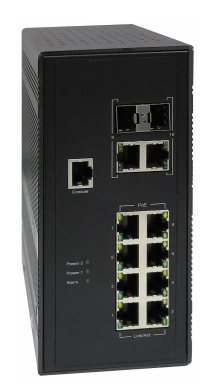

Прежде чем приступать к эксплуатации изделия, внимательно прочтите настоящее руководство

**Составил: Елагин С.А.**

**[www.osnovo.ru](http://www.osnovo.ru/)**

Управляемые (L2+) PoE коммутаторы на 10 портов SW-60822/ILC и SW-80822/ILC предназначены для систем промышленного применения и для сборки уличных станций OSNOVO.

Коммутаторы оснащены 8 основными портами: Fast Ethernet (10/100Base-T) для SW-60822/ILC и Gigabit Ethernet (10/100/1000Base-T) для SW-80822/ILC. В этом заключается основное отличие моделей между собой. Каждый из 8ми портов соответствует стандартам PoE IEEE 802.3af/at и автоматически определяет подключаемые PoEустройства. Максимальная мощность PoE на порт равна 30 Вт (общая выходная мощность до 240 Вт).

Кроме того, коммутаторы оснащены 2мя Gigabit Ethernet Combo Uplink портами: RJ45 (10/100/1000Base-T) + SFP (1000Base-X). В качестве SFP-модулей рекомендуется использовать промышленные модули с расширенным температурным диапазоном (скорость SFPслотов – 100 Мбит/с или 1 Гбит/с – можно настраивать через WEBинтерфейс коммутатора).

Коммутаторы настраиваются через WEB-интерфейс и имеет множество функций L2 и L2+ уровня, таких как:

 $V$  VI AN

 $\checkmark$  IGMP snooping и др.

Функция PoE может быть отключена или включена для каждого порта в отдельности.

В моделях SW-60822/ILC и SW-80822/ILC предусмотрен порт RJ-45 (Console) для управления коммутаторами через интерфейс RS-232.

Кроме того, промышленные коммутаторы поддерживают автоматическое определение MDI/MDIX (Auto Negotiation) на всех портах. Коммутаторы распознают тип подключенного сетевого устройства и при необходимости меняют контакты передачи данных, что позволяет использовать кабели, обжатые любым способом (кроссовые и прямые).

Коммутаторы питаются от блоков питания напряжением DC 45- 57V. Обладают возможностью подключения источника резервного питания и функцией оповещения при его отключении, а также при отсутствии соединения на портах (выставляется dip-переключателями).

Коммутаторы моделей SW-60822/ILC и SW-80822/ILC могут быть с успехом использованы в самых различных сферах применения и обладают температурным режимом -40…+70 ºС

# **Комплектация\***

- 1. Коммутатор SW-60822/ILC (SW-80822/ILC) 1шт.
- 2. Колодка 6-pin 1шт.
- 3. Руководство по эксплуатации –1шт.
- 4. CD c ПО 1шт.
- 5. Упаковка 1шт.

# **Особенности оборудования**

- SW-60822/ILC и SW-80822/ILC разработаны для применения в промышленной среде;
- Могут быть использованы для сборки уличных станций OSNOVO;
- 8 коммутируемых Fast Ethernet (10/100 Мбит/с) портов с РоЕ для модели SW-60822/ILC и 8 коммутируемых Gigabit Ethernet (10/100/1000 Мбит/с) портов с РоЕ для модели SW-80822/ILC;
- 2 Gigabit Ethernet Combo Uplink порта RJ45 (10/100/1000Base-T) + SFP (1000Base-X) – для передачи Ethernet по витой паре или оптике с помощью SFP-модулей (в комплект не входят);
- Соответствие стандартам PoE IEEE 802.3 af/at, автоматическое определение подключаемых РоЕ-устройств;
- Максимальная мощность РоЕ на порт до 30Вт;
- Общая выходная мощность (8 портов) до 240 Вт;
- Поддержка функций L2 уровня (VLAN, IGMP snooping и тд.);
- Настройка и управление через WEB-интерфейс, RS-232 и Telnet/SSH;
- Автоматическое определение MDI/MDIX;
- Размер буфера пакетов: 4 МБ;
- Размер таблицы MAC-адресов: 8К;
- Поддержка Jumbo-фреймов: 9,6 КБ;
- Система тревожного оповещения типа «сухой контакт» при отключении источника резервного питания;
- Диапазон входного напряжения DC 45-57V (БП в комплект поставки не входит);
- Функция резервирования питания, защита от переполюсовки;
- Температурный режим -40…+70 ºС, класс защиты IP30

# **Внешний вид**

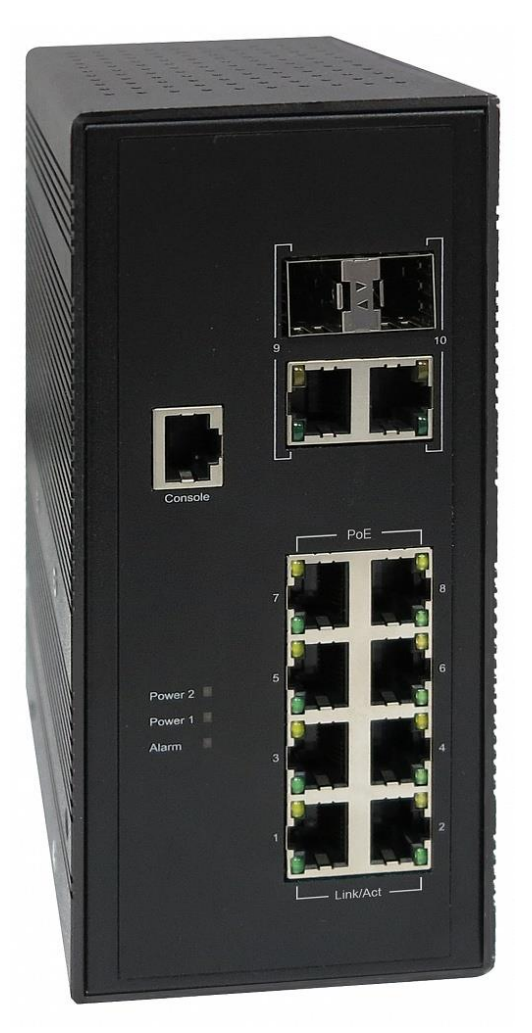

Рис.1 Коммутаторы SW-60822/ILC (SW-80822/ILC), внешний вид

# **Разъемы и индикаторы**

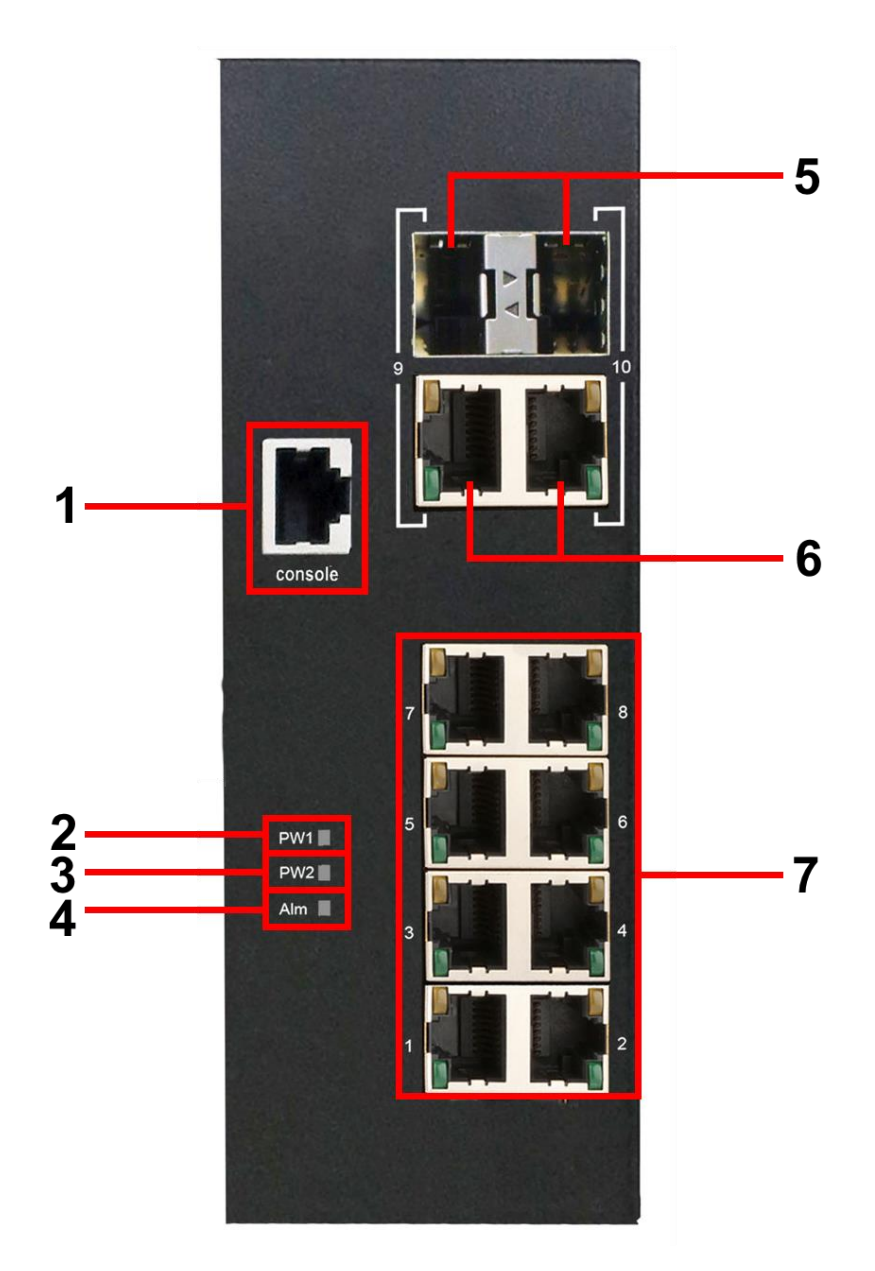

Рис. 2 Коммутаторы SW-60822/ILC (SW-80822/ILC), разъемы, кнопки и индикаторы передней панели

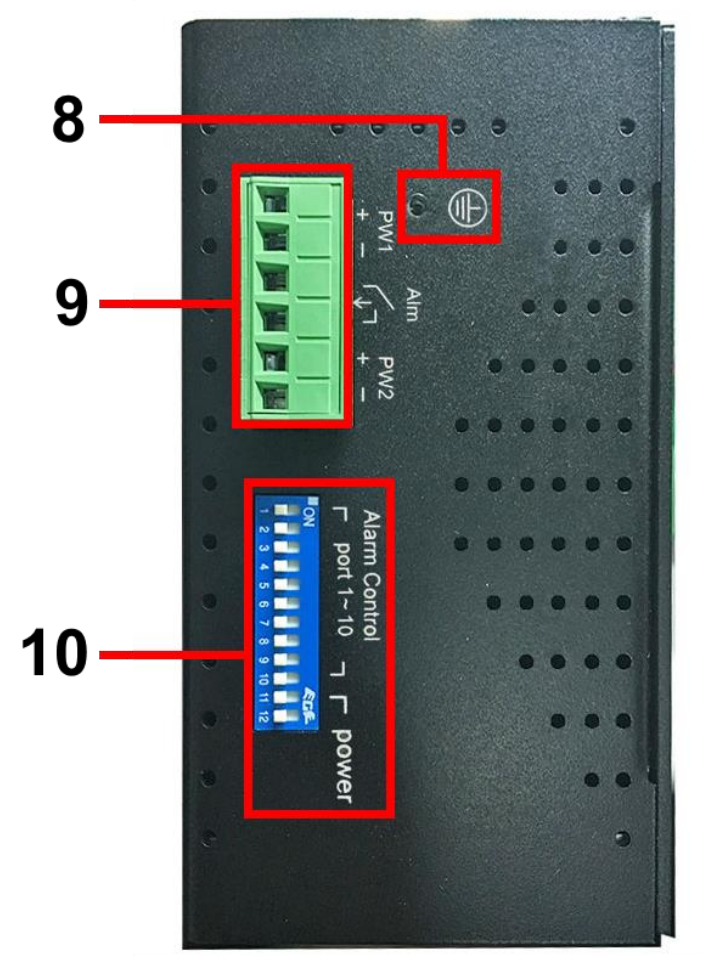

Рис. 3 Коммутаторы SW-60822/ILC (SW-80822/ILC), разъемы, кнопки и индикаторы вид сбоку

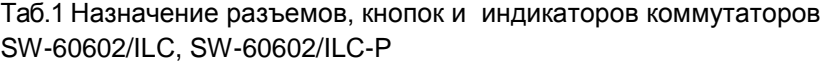

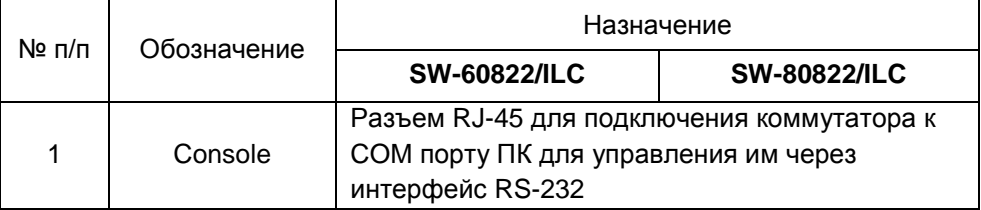

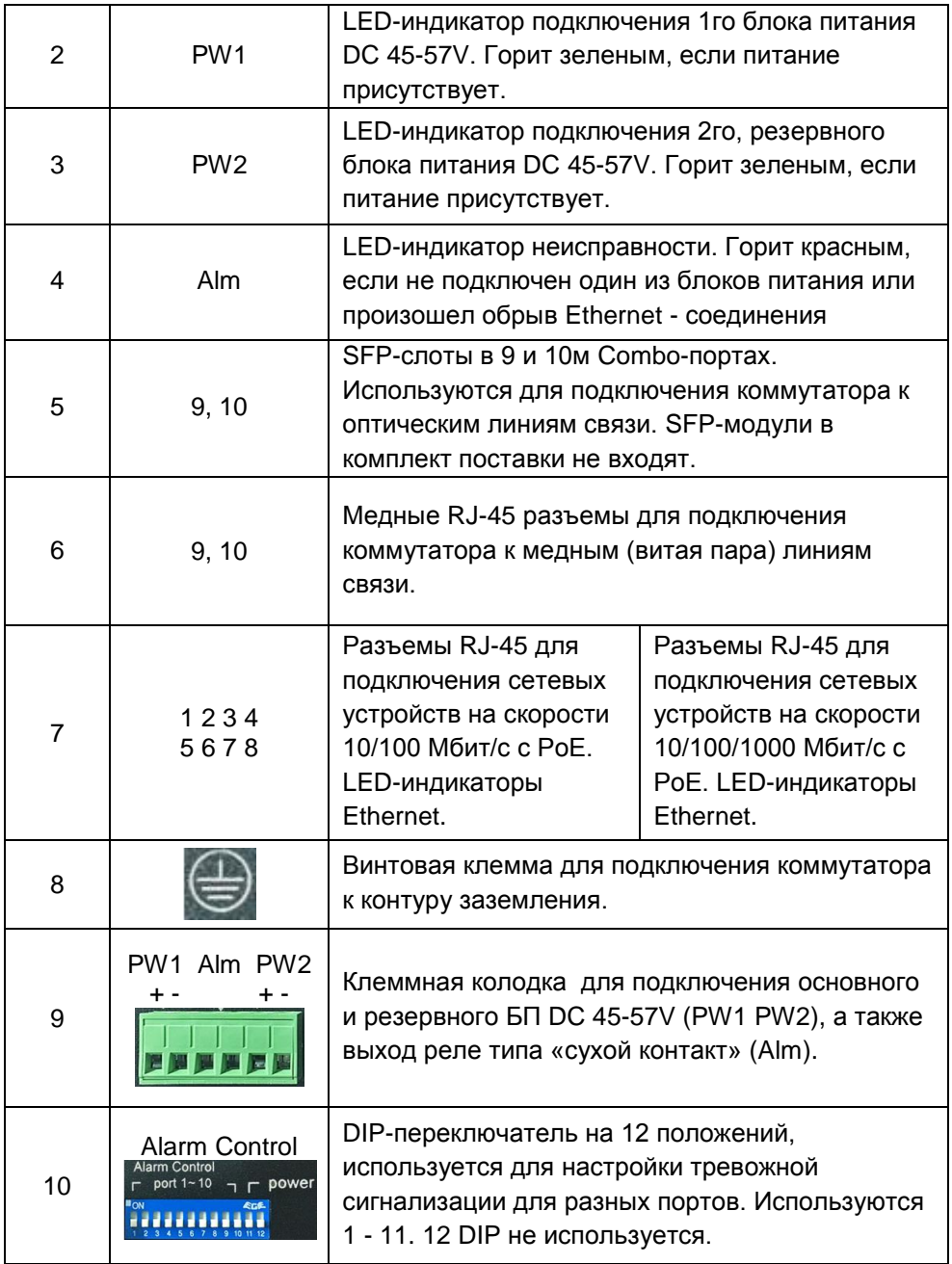

## **Схема подключения**

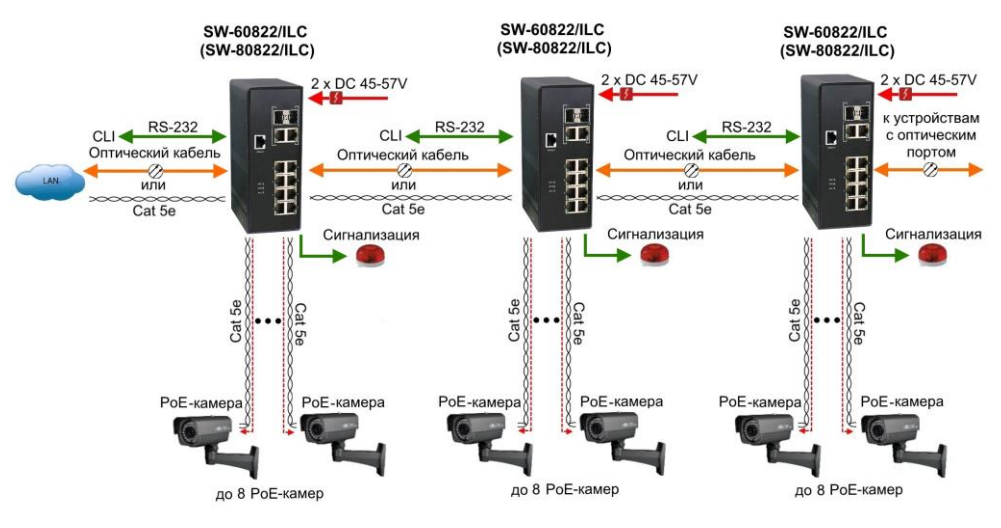

Рис.4 Типовая схема подключения коммутаторов SW-60822/ILC, SW-80822/ILC

# **Подключение блока питания**

1. Подключается кабель от блока питания с учѐтом полярности.

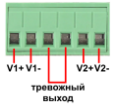

2. Закручиваются винты с другой стороны клеммной колодки.

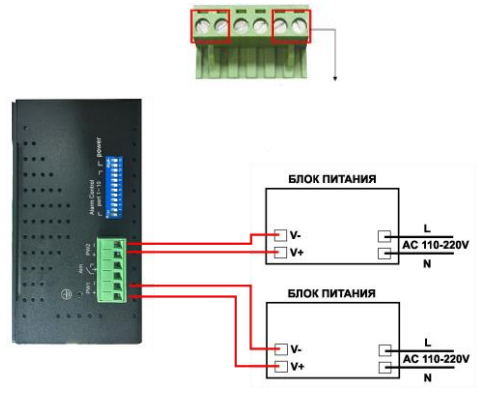

Рис.5 Схема подключения блоков питания к клеммной колодке коммутаторов SW-60822/ILC, SW-80822/ILC

## **Подключение системы оповещения**

Коммутаторы SW-60602/ILС, SW-60602/ILС-P имеют релейный выход типа сухой контакт (NO) для включения системы оповещения при отключении одного из источников питания. Релейный выход поддерживает управление исполнительными устройствами (сирена, светодиодное табло и т.д.) с потребляемой мощностью не более 24 Вт.

#### **Примечание:**

Напряжение источника питания, подключенного к релейному выходу, должно быть не более DC 24 V, а ток, проходящий через реле, - не более 1 A (Рис.6).

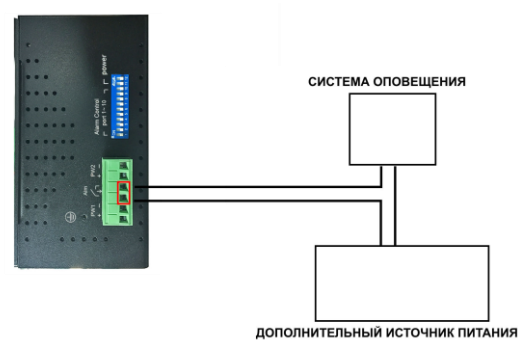

Рис.6 Схема подключения системы оповещения к коммутаторам SW-60822/ILC, SW-80822/ILC

### **Подключение цепи заземления**

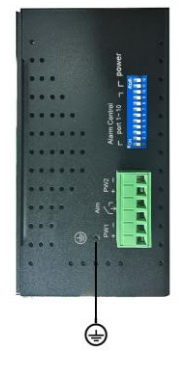

Рис.7 Заземление коммутаторов SW-60822/ILC, SW-80822/ILC

Во избежание электромагнитных наводок нужно заземлять коммутаторы SW-60822/ILC, SW-80822/ILC (Рис.7).

# **Проверка работоспособности системы**

После подключения кабелей к разъѐмам и подачи питания на коммутатор SW-60822/ILC, SW-80822/ILC можно убедиться их в работоспособности.

Подключите коммутатор между двумя ПК с известными IPадресами, располагающимися в одной подсети, например, 192.168.1.1 и 192.168.1.2.

На первом компьютере (192.168.1.2) запустите командную строку (выполните команду cmd) и в появившемся окне введите команду:

#### **ping 192.168.1.1**

Если все подключено правильно, на экране монитора отобразится ответ от второго компьютера (Рис.8). Это свидетельствует об исправности коммутатора.

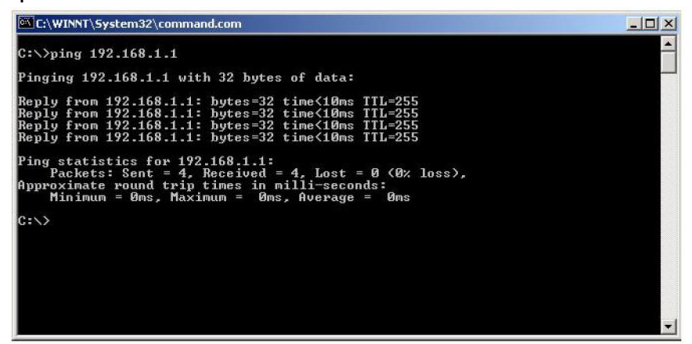

Рис.8 Данные, отображающиеся на экране монитора, после использования команды Ping.

Если ответ ping не получен («Время запроса истекло»), то следует проверить соединительный кабель и IP-адреса компьютеров.

Если не все пакеты были приняты, это может свидетельствовать:

- о низком качестве кабеля;
- о неисправности коммутатора;
- о помехах в линии.

#### **Примечание**:

Причины потери в оптической линии могут быть вызваны:

- неисправностью SFP-модулей
- изгибами кабеля
- большим количеством узлов сварки
- неисправностью или неоднородностью оптоволокна.

# **Подготовка перед управлением коммутатором через WEB-интерфейс\*\***

Web-интерфейс позволяет гибко настраивать и отслеживать состояние коммутатора, используя браузер (Google Chrome, Opera, IE и тд) из любой точки в сети.

Прежде, чем приступить к настройке коммутатора через Webинтерфейс, необходимо убедиться, что ваш ПК и коммутатор находятся в одной сети. Чтобы правильно сконфигурировать ваш ПК используйте следующую пошаговую инструкцию:

- 1. Убедитесь, что сетевая карта в вашем ПК установлена, работает и поддерживает TCP/IP протокол.
- 2. Подключите между собой коммутатор и ваш ПК, используя патчкорд RJ-45
- 3. По умолчанию IP-адрес коммутатора: **192.168.2.1.** Коммутатор и ваш ПК должны находиться в одной подсети. Измените IP адрес вашего ПК на 192.168.2.Х, где Х-число от 2 до 254. Пожалуйста, убедитесь, что IP-адрес, который вы назначаете вашему ПК, не совпадал с IP-адресом коммутатора.

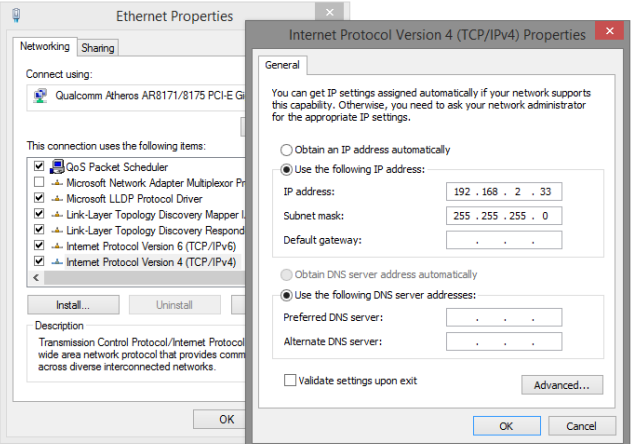

- 4. Запустите Web-браузер (IE, Firefox, Chrome) на вашем ПК
- 5. Введите в адресную строку **192.168.2.1** (IP-адрес коммутатора) и нажмите Enter на клавиатуре.

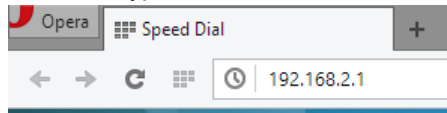

6. Появится форма аутентификации.

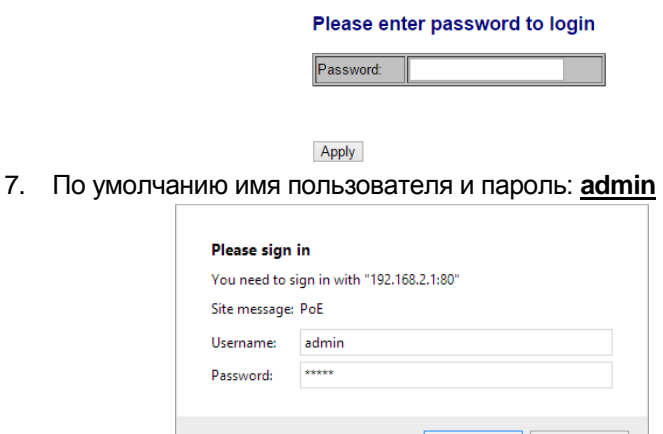

\*\*Подробное описание WEB-интерфейса коммутатора находится в англоязычной версии данного руководства по эксплуатации.

Sign in

Cancel

# **Подготовка перед управлением коммутатором через порт CONSOLE**

Управление коммутатором через COM-порт (RS-232) может потребоваться, если по каким-либо причинам управление через WEBнедоступно.

Скачайте и установите на ПК, с которого будет проводиться конфигурирование коммутатора программу-эмулятор HyperTerminal или PuTTY. После установки необходимого ПО используйте следующую пошаговую инструкцию:

- 1. Соедините порт Console коммутатора с COM-портом компьютера с помощью кабеля.
- 2. Запустите HyperTerminal на ПК.
- 3. Задайте имя для нового консольного подключения.

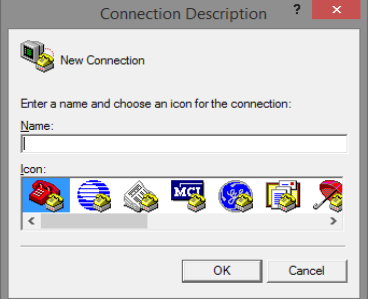

4. Выберите COM-порт, к которому подключен коммутатор.

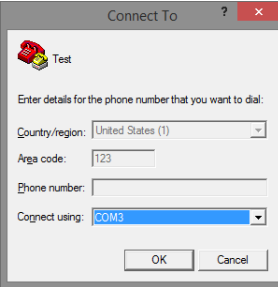

- 5. Настройте COM-порт следующим образом:
- Скорость передачи данных (Baud Rate) 115200;
- Биты данных (Data bits) 8;
- Четность (Parity) нет;
- Стоп биты (Stop bits) 1;
- Управление потоком (flow control) нет.

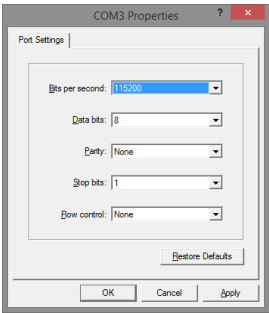

6. Система предложит войти Вам в интерфейс CLI (управление через командную строку). По умолчанию имя пользователя/пароль – admin/admin.

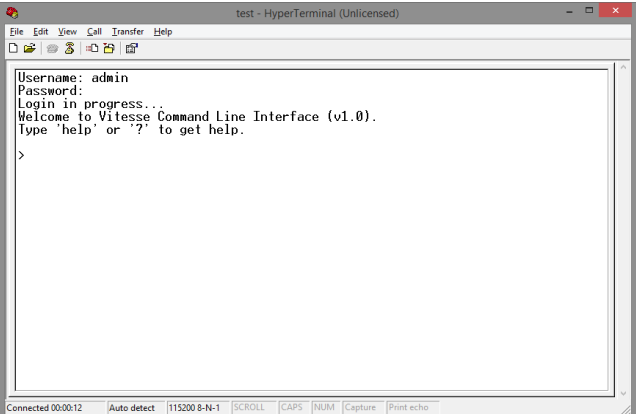

# **Подготовка перед управлением коммутатором через Telnet/SSH**

Протоколы Telnet и SSH предоставляют пользователю текстовый интерфейс командной строки для управления коммутатором (CLI). Но только SSH обеспечивает создание безопасного канала с полным шифрованием передаваемых данных. Чтобы получить доступ к CLI коммутатора через Telnet/SSH, ваш ПК и коммутатор должны находиться в одной сети. Подробнее, как это сделать рассматривалось в разделе инструкции «Подготовка перед управлением коммутатором через WEB-интерфейс».

Telnet интерфейс встроен в командную строку CMD семейства операционных систем Microsoft Windows. SSH интерфейс доступен только с помощью программы эмулятора SSH терминала. Ниже показано, как получить доступ к CLI коммутатора через SSH с помощью программы PuTTY.

- 1. Зайдите в меню PuTTY Configuration. Введите IP адрес коммутатора в поле Имя хоста (Host Name) (или IP адрес). По умолчанию IP адрес коммутатора **192.168.2.1**
- 2. Выберите тип подключения (Connection type) SSH.

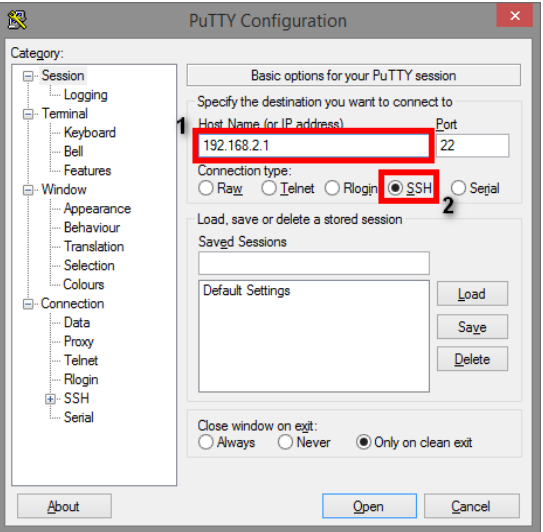

3. Если вы подключаетесь к коммутатору через SSH впервые, вы увидите окно PuTTY Security Alert. Нажмите Yes (Да) для продолжения.

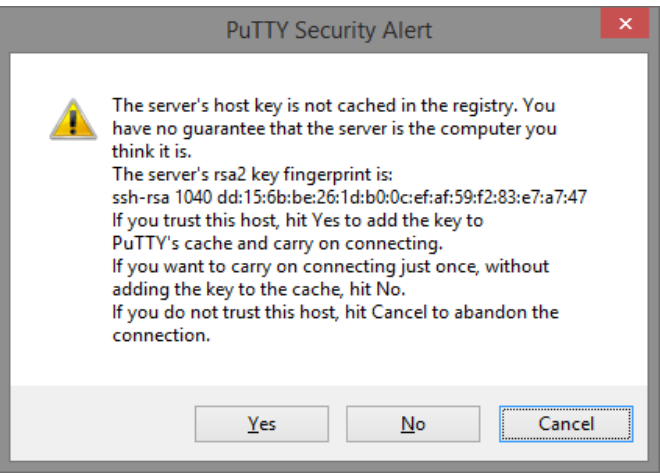

4. PuTTY обеспечит вам доступ к управлению коммутатора после того как Telnet/SSH подключение будет установлено. По умолчанию имя пользователя/пароль: **admin/admin.**

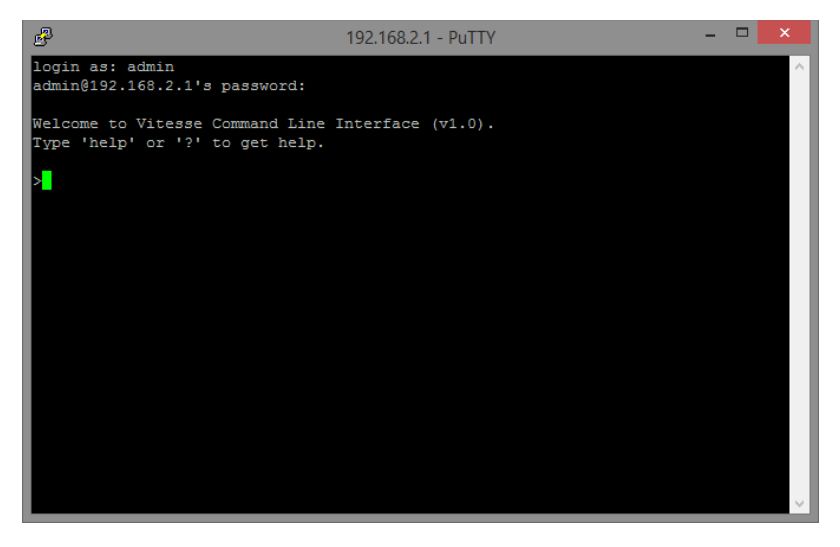

# **Внимание!**

Для того чтобы произвести **сброс** коммутатора к заводским настройкам необходимо соединить патчкордом UTP cat 5e 1й и 2й порты коммутатора. После получения 2м портом пакетов от первого – сброс к заводским настройкам будет осуществлен.

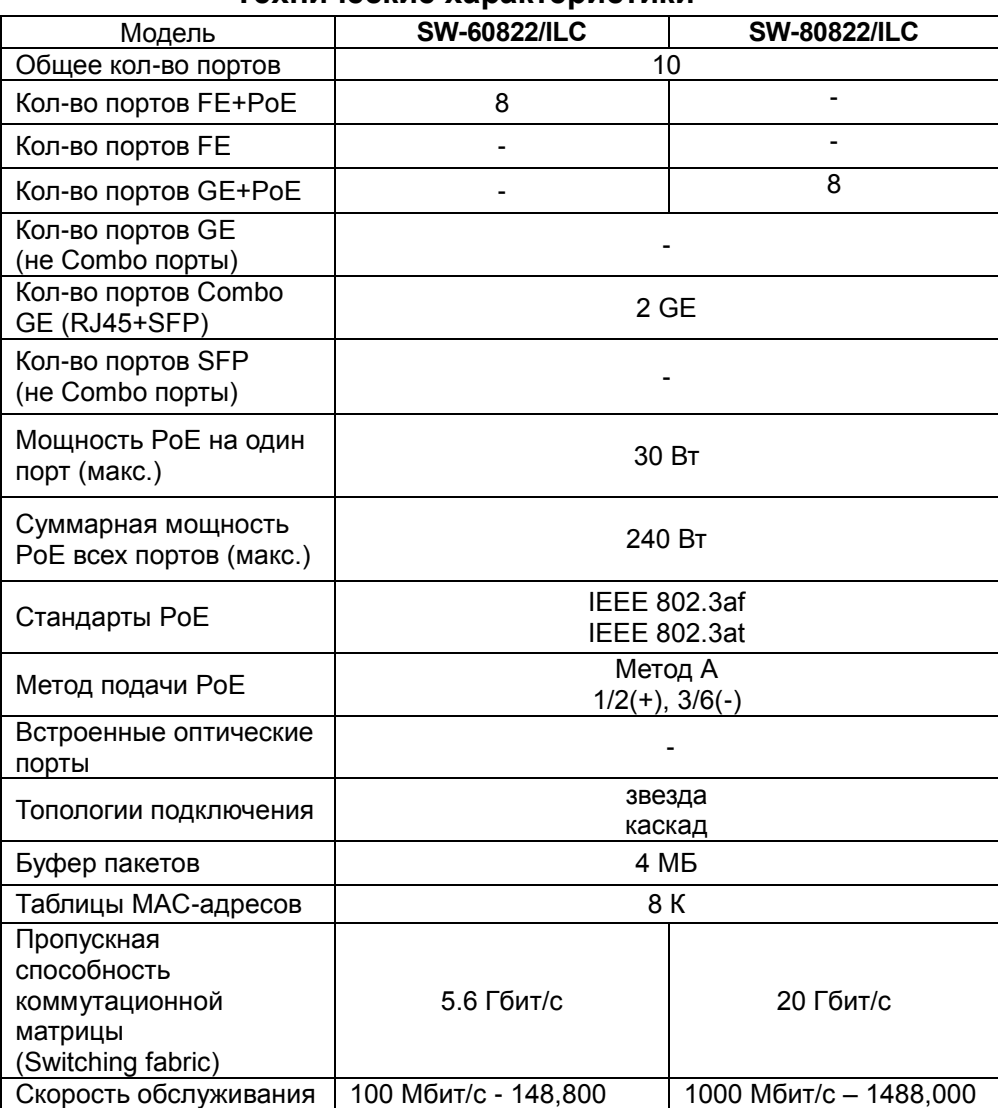

# **Технические характеристики\***

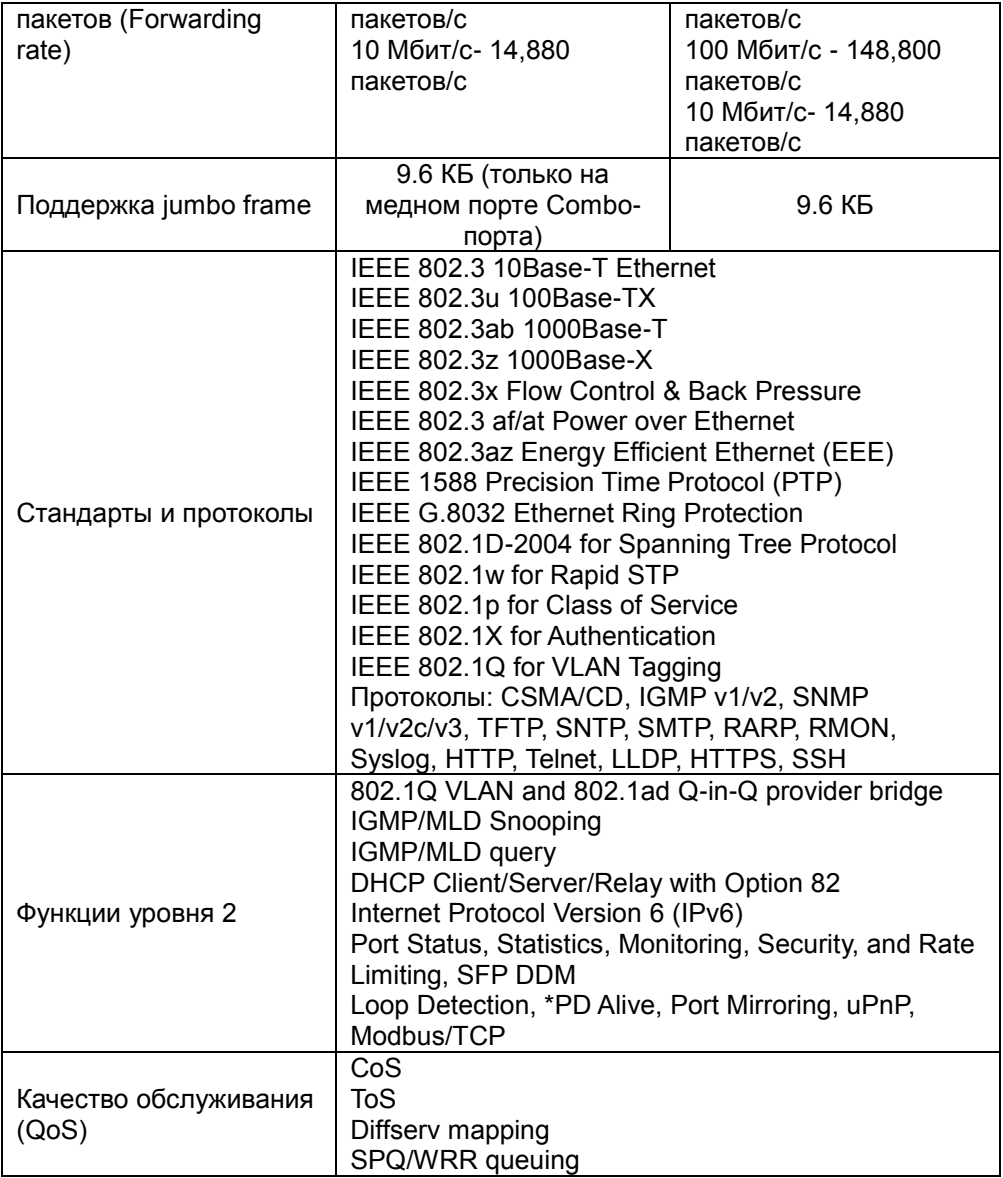

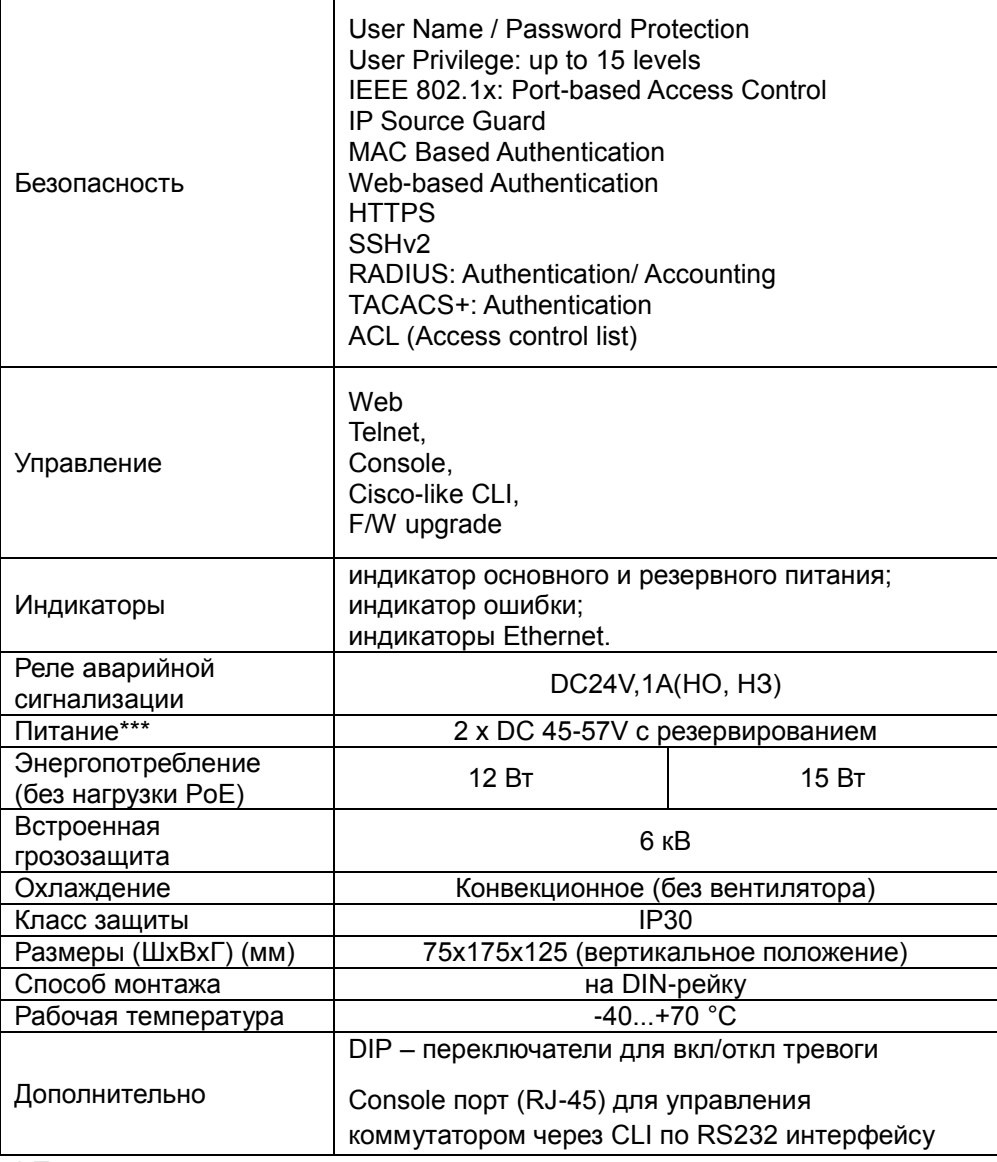

\* Производитель имеет право изменять технические характеристики изделия и комплектацию без предварительного уведомления. \*\*\*Блоки питания в комплект поставки не входят.